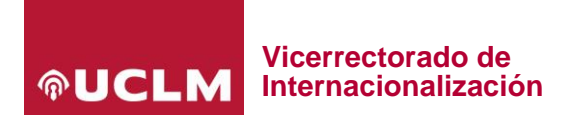

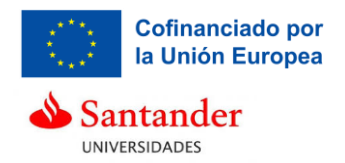

# **Anexo II de la convocatoria de movilidad Erasmus+ para docencia. Instrucciones para realizar la solicitud**

# **Proceso de solicitud para personal docente e investigador (PDI).**

La solicitud se presentará por vía telemática a través de la dirección web:<https://airei.apps.uclm.es/>

Una vez guardada la solicitud, el candidato podrá acceder a su solicitud en el apartado *Mis solicitudes* seleccionando la convocatoria en la que está realizando su candidatura y realizar modificaciones mientras el plazo de presentación de solicitudes esté abierto.

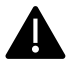

Las solicitudes en **estado borrador** se encuentran en modo de edición, por lo que solo se considerarán presentas en tiempo y forma las solicitudes en estado "**solicitada**". AiRei enviará un correo electrónico a la persona solicitante cuando haya terminado la solicitud, y solo entonces, la solicitud quedará en estado solicitada.

#### La solicitud está formada por los siguientes pasos:

## Solicitud

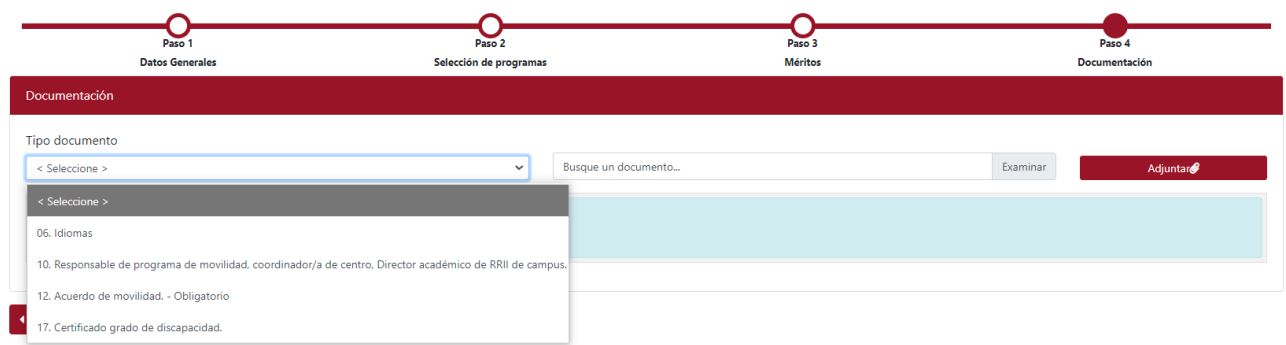

## **Paso 1. Datos generales**

El solicitante completará los datos obligatorios para poder realizar la solicitud.

## **Paso 2. Selección de programas**

El solicitante clicará en el botón **añadir programa** para seleccionar tantos destinos como la convocatoria le permita (ver base 7.1.1.). Puede consultar el listado de destinos elegibles en el anexo de esta convocatoria.

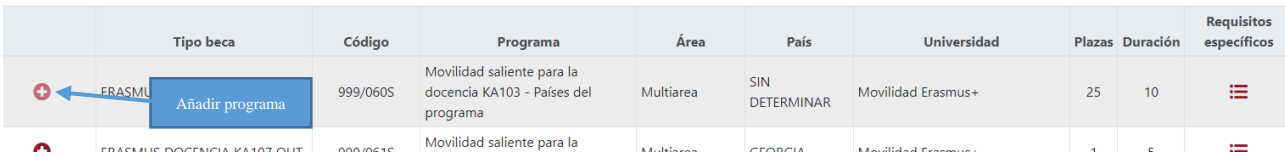

Deberá completar el apartado **Selección de programa** con el **país** y el **nombre completo de la institución de destino** donde realizará la actividad docente en los programas genéricos (que tiene el país sin determinar).

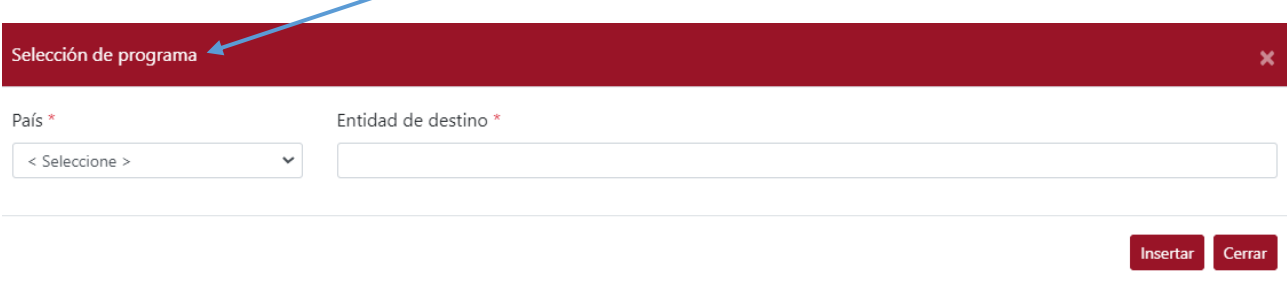

**Las personas solicitantes que apliquen a destinos de la acción KA171 que no pertenezcan al área o áreas especificadas en las observaciones como prioritarias serán asignadas solo si no hay solicitudes de esas áreas.**

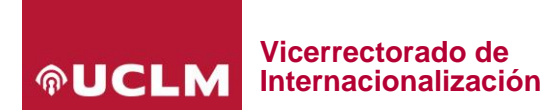

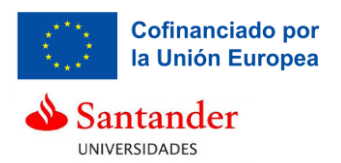

#### **Paso 3. Méritos**

El solicitante completará los apartados: *Idiomas acreditados*, *responsable de convenio internacional*, *responsable de movilidad de estudiantes*, *tutor de personal visitante* y *perfil en internacionalización*, para aportar méritos.

#### **Paso 4. Documentación**

El solicitante deberá aportar los archivos obligatorios y aquellos que justifiquen los méritos mencionados en el paso 3, en el apartado "Tipo documento".

Es documento obligatorio el documento 12. **Acuerdo de movilidad o carta de invitación**.

#### **El solicitante que aporte el acuerdo de movilidad o la carta de invitación con errores o incompleta, quedará excluido, pudiendo subsanar el motivo de exclusión durante el período de subsanaciones.**

El solicitante tendrá que declarar la veracidad de los datos aportados antes de terminar el proceso de solicitud.

Mientras el plazo de presentación de solicitudes se encuentre abierto podrán realizarse modificaciones a la solicitud. Una vez terminado dicho plazo, **no podrá realizarse ningún cambio**.

El solicitante puede guardar una copia del resguardo de su solicitud disponible en el apartado *Mis solicitudes*.

Si el solicitante desea realizar una consulta o comunicar una incidencia de su solicitud deberá realizarla a través del Centro [de soporte a usuarios](https://soporte.uclm.es/hc/es) autenticándose en la aplicación cau, abriendo un nuevo caso, seleccionando **Servicios de Gestión Académica > Internacionalización** y una vez en ese apartado seleccionando "**Programas de Movilidad Internacional**".